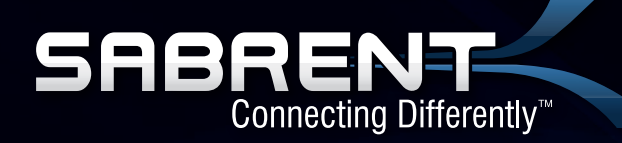

# **USB 2.0 INTERNAL MEMORY CARD READER/WRITER**

# **USER MANUAL**

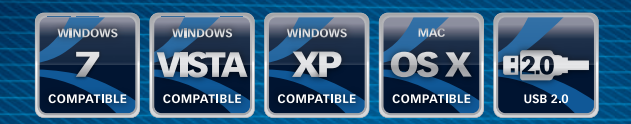

**CRW-UINB**

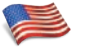

**FEATURES HARDWARE INTRODUCTION**

- **1** USB port for plugging into any USB device
- **2** Slot for SD, MMC and RS-MMC cards
- **3** Slot for Memory Stick, Memory Stick PRO Memory Stick Duo and Memory Stick PRO Duo cards.
	- \* Fully compliant with USB 2.0
- **4** Slot for Compact Flash cards and MicroDrive
- **5** Slot for Smart Media cards
- **6** Slot for Micro SD
- **7** Slot for M2
- **8** LED indicator
- The BLUE LED will be on when the card reader is connected to the PC
- WHITE (Access LED)
- The WHITE LED will be on when the memory card is inserted
- The WHITE LED will be flashing when the memory card is being accessed

#### **PACKAGE**

- Card reader
- Manual
- $\bullet$  Screws

#### **SYSTEM REQUIREMENTS**

- . Available on-board USB 1.1 or USB 2.0 port on motherboard
- Supports Windows 95/98/98SE/2000/ME/Vista/7: Mac System 8.6, 9.X, 10.1X, 10.2X or above Linux kernel versions 2 4X or above

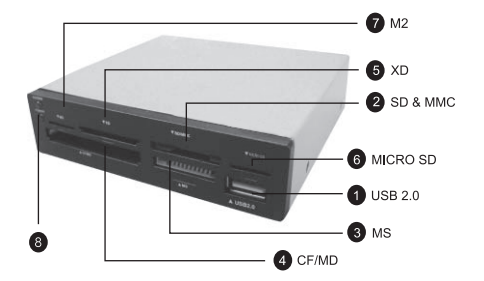

#### **INSTALLATION HARDWARE INSTALLATION**

Before starting to install the card reader, please make sure the operating system for you computer is installed completely

- **1** Shut down the computer before installing the card reader
- **2** Remove the computer case cover and locate an empty 3.5" floppy drive bay
- **3** Insert the card reader into the empty 3.5" floppy drive bay and fasten it with the screws
- **4** Connect the USB 2.0 cable from the card reader to your motherboard

NOTE:

CARD READER

- **1** Please refer to your motherboard manual for the USB header pin assignment information. The USB cable consist of RED, WHITE, GREEN and BLACK wires. Each of them shall be connected to a specific pin to the USB header of the motherboard.
- **2** Do not take out the memory card or the USB device coneected to the card reader when the access LED is flashing.

#### **SOFTWARE INSTALLATION**

If your operating system is Windows 2000, Windows XP, Windows Vista or Windows 7, CD drivers are not required. Plug & Play But if Windows 95/98/98SE, please download the driver from www.sabrent.com

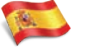

**CARACTERÍSTICAS INTRODUCCIÓN AL HARDWARE**

- **1** Puerto USB para conectar a cualquier dispositivo USB
- **2** Ranura para tarjetas SD, MMC y RS-MMC
- **3** Ranura para Memory Stick, Memory Stick PRO, Memory Stick Duo y Memory Stick PRO Duo \* Totalmente compatible con USB 2.0
- **4** Ranura para tarjetas Compact Flash y Microdrive
- **5** Ranura para tarjetas Smart Media
- **6** Ranura para tarjeta Micro SD
- **7** Ranura para M2
- **8** Indicador de LED

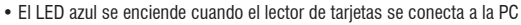

- BLANCO (LED de acceso)
- El LED blanco se enciende cuando la tarjeta de memoria es insertada en el lector
- El LED blanco en parpadea cuando se accede a la tarjeta de memoria

#### **CONTENIDO DE LA CAJA**

- Lector de tarietas
- Manual
- $\bullet$  Tornillos

# **REQUISITOS DEL SISTEMA**

- Puerto USB 1.1 o USB 2.0 en la placa base
- Compatible con Windows 95/98/98SF/2000/MF/Vista: Mac Sistema 8.6, 9.X, 10.1X, 10.2X v.o. superior Linux 2.4X o superior.

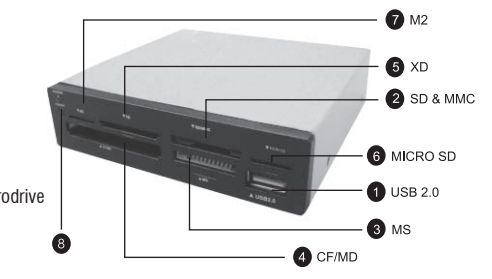

#### **INSTALACIÓN INSTALACIÓN DEL HARDWARE**

Antes de comenzar a instalar el lector de tarjetas, por favor asegúrese de que el sistema operativo de su computadora está instalado por completo

- **1** Apague el ordenador antes de instalar el lector de tarjetas
- **2** Retire la carcasa del equipo y localice una bahía de 3.5" para unidades de disco
- **3** Inserte el lector de tarjetas en la bahía vacía de 3,5" para luego fijarla con los tornillos
- **4** Conecte el cable USB 2.0 del lector de tarjetas al motherboard

#### NOTA:

**1** Por favor, consulte en el manual de la placa base la información sobre la asignación de pines USB El cable USB consiste de cables ROJO, BLANCO, VERDE y NEGRO. Cada uno de ellos estará conectado a un pin específico en el motherboard

**2** No sacar la tarjeta de memoria o el dispositivo USB coneected al lector de tarjetas cuando el acceso LED parpadea.

#### **INSTALACIÓN DEL SOFTWARE**

Si su sistema operativo es Windows 2000, Windows XP, Windows Vista o Windows 7, no es necesaria la instalación de controladores. Plug and Play. Pero si utiliza Windows 95/98/98SE, descargue el controlador desde www.sabrent.com

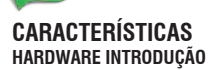

- **1** Porta USB para conectar em qualquer dispositivo USB
- **2** Slot para SD, MMC e RS-MMC
- **3** Slot para Memory Stick, Memory Stick PRO Duo e Memory Stick, Memory Stick PRO Duo
	- \* Totalmente compatível com USB 2.0
- **4** Slots para Compact Flash e Microdrive
- **5** Slot para Smart Media
- **6** Slot para Micro SD
- **7** Slot para M2
- **8** Indicador LED
- O LED azul acende quando o leitor de cartão conectado ao PC
- Branco (acesso LED)
- As luzes LED branco quando o cartão é inserido no leitor
- Os flashes LED branco durante a leitura o cartão de memória

#### **EMBALAGEM**

- Leitor de Cartão
- Manual
- Parafusos

# **REQUISITOS DO SISTEMA**

- . Disponível on-board USB 1.1 ou USB 2.0 na placa-mãe
- Suporte do Windows  $95/98/98SE/2000/ME/Vista/7$ : Mac System 8.6,  $9.X.$  10.1X, 10.2X ou superior Versões do kernel Linux 2.4X ou superior

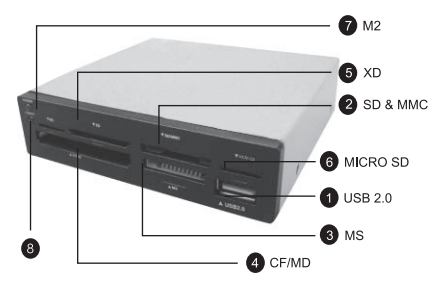

### **INSTALAÇÃO INSTALAÇÃO DE HARDWARE**

Antes de começar a instalar o leitor de cartão, por favor, verifique se o sistema operacional para seu computador está completamente instalado

- **1** Desligue o computador antes de instalar o leitor de cartão
- **2** Remova a tampa do computador caso e localizar um vazio de 3,5 polegadas da unidade de disquete
- **3** Insira o cartão no leitor o vazio baia 3.5 "de disquete e prenda-a com os parafusos
- **4** Conecte o cabo USB 2.0 do leitor de cartão para sua placa-mãe

#### **Observação:**

- **1** Por favor, consulte o manual da placa-mãe para a informação sobre a atribuição USB header. O cabo USB composto de VERMELHO, BRANCO, VERDE e fios PRETOS. Cada um deles deve ser conectado a um pino específico para o conector USB da placa-mãe.
- **2** Não retire o cartão de memória ou o dispositivo USB coneected ao leitor de cartão quando o acesso LED está piscando.

#### **INSTALAÇÃO DE SOFTWARE**

Se o seu sistema operacional é o Windows 2000, Windows XP, Windows Vista ou Windows 7 drivers do CD são não exigida. Plug and Play. Mas se o Windows 95/98/98SE, baixe o driver de www.sabrent.com

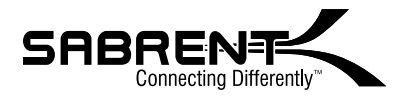

www.sabrent.com